#### Chapter 4 ■ Secured User Interfaces

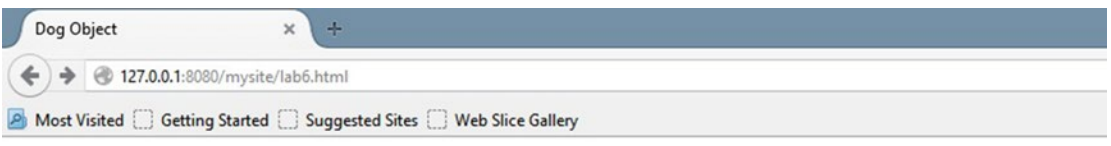

# **Dog Object Creater**

### Please complete ALL fields. Please note the required format of information.

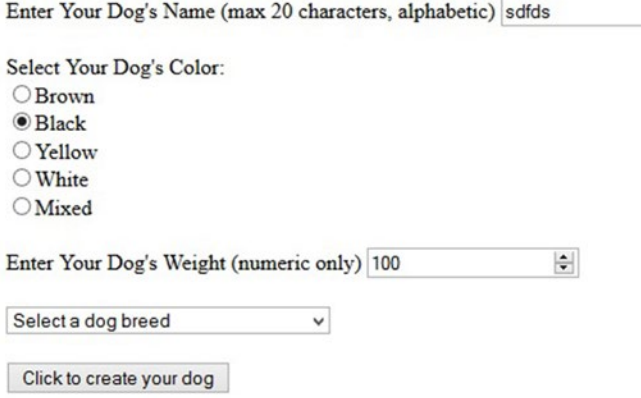

#### *Figure 4-4. The lab.html file with dynamic select box and radio buttons*

You have also replaced the color text box with a static selection of radio buttons. There are just a few possible color combinations for dogs (OK, pretend I am right), and these color combinations are not likely to change, so you don't need a dynamic list. It makes sense to just hard code the selections in the HTML file.

If the user does not have JavaScript enabled, the original dog breed text box will be displayed (from the NJ section of the code). However, since you did not use JavaScript to create the radio buttons, you include the radio buttons in both sections to provide some better secure coding for non-enabled JavaScript browsers.

The Interface of the program (lab.html) now greatly reduces the possibility of invalid data being entered by reducing the number of text boxes used. The users (assuming they have JavaScript enabled) have no choice but to pick a breed from the select box and to pick a color from the radio buttons.

You can also now use the same XML file to validate that you have received a valid breed name from the users on the server side.

## Do It

Adjust the lab.html file from Example 4-7 to include radio buttons (instead of a text box) to accept the gender from the users. Make sure the new lab.html file works with your lab.php file from the previous Do It.

## Validating Input with an XML File

You can add just a few lines of code in the dog.php file to validate that the user has not only sent a correctly formatted string, but has also sent a breed listed by the AKC.